Allegato B

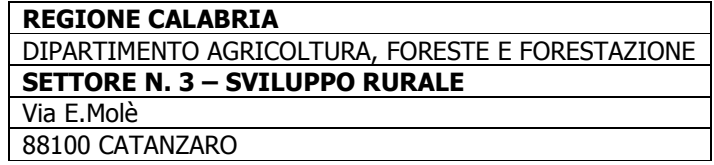

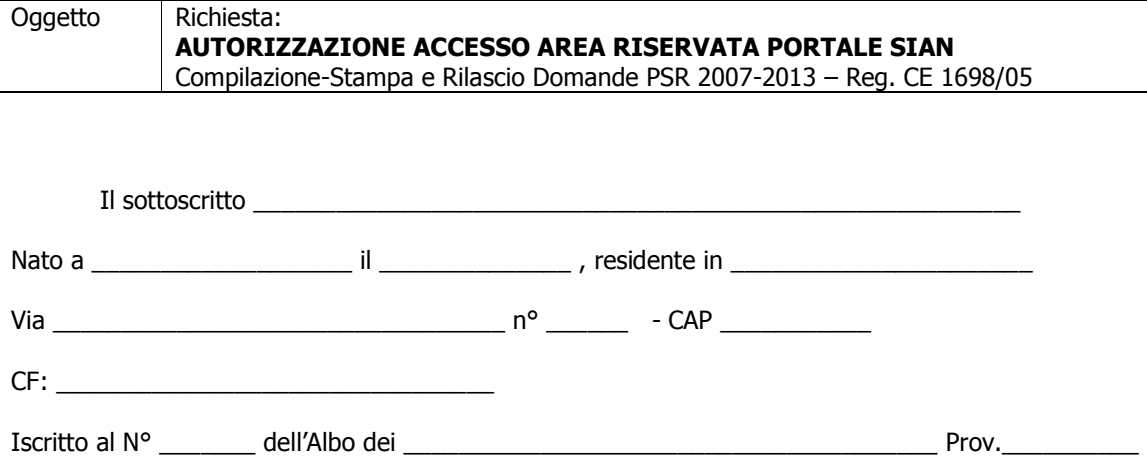

Essendo stato autorizzato, giusta delega, da diverse Ditte, titolari di istanza di cui al Regolamento in oggetto, alla presentazione delle relative domande di adesione al PSR 2007-2013

CHIEDE

A codesta Regione

l'AUTORIZZAZIONE all'accesso all'area riservata del Portale SIAN

per la compilazione, stampa e rilascio delle domande per le misure del PSR 2007– 2013

All'uopo, fa dichiarazione di responsabilità sulle funzioni svolte su portale e nell'accesso ai dati del fascicolo aziendale, sollevando l'Amministrazione da qualsiasi responsabilità riveniente dall'uso non conforme dei dati a cui ha accesso.

 $\frac{1}{2}$  , and the set of the set of the set of the set of the set of the set of the set of the set of the set of the set of the set of the set of the set of the set of the set of the set of the set of the set of the set

 $\Box$ , lì  $\Box$ 

Timbro e firma

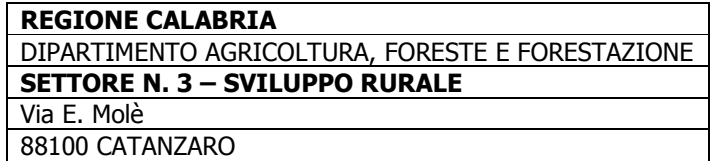

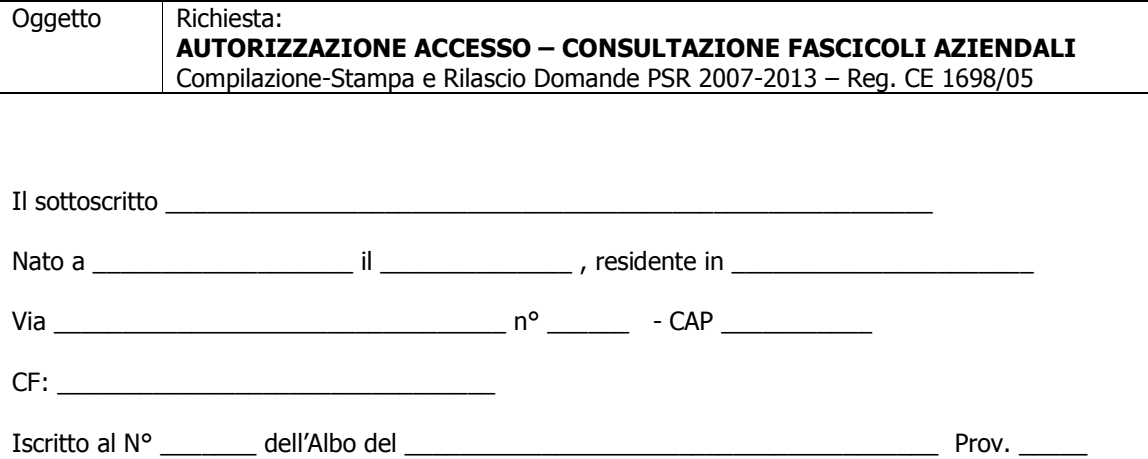

Essendo stato autorizzato, giusta delega allegata, da diverse Ditte,di seguito indicate con i rispettivi CUAA, titolari di istanza di cui al Regolamento in oggetto, alla presentazione delle relative domande di adesione al PSR Calabria 2007-2013,

CHIEDE

A codesto Settore

l'AUTORIZZAZIONE all'accesso dei dati del fascicolo aziendale, delle ditte di seguito indicate, per l'importazione dei dati (piano di coltivazione) ai fini della compilazione, stampa e rilascio delle domande di adesione al PSR 2007-2013 della Regione Calabria

All'uopo, fa dichiarazione di responsabilità sulle funzioni svolte su portale e nell'accesso ai dati del fascicolo aziendale, sollevando l'Amministrazione da qualsiasi responsabilità riveniente dall'uso non conforme dei dati a cui ha accesso.

 $\frac{1}{2}$  , and the set of the set of the set of the set of the set of the set of the set of the set of the set of the set of the set of the set of the set of the set of the set of the set of the set of the set of the set

 $\_$ , lì  $\_$ 

Timbro e firma

\_\_\_\_\_\_\_\_\_\_\_\_\_\_\_\_\_\_\_ Allegati:

- Elenco Ditte CUAA
- Mandato/delega n° \_\_\_\_\_\_\_ Ditte

Supporto informatico Elenco Ditte e rispettivo CUAA

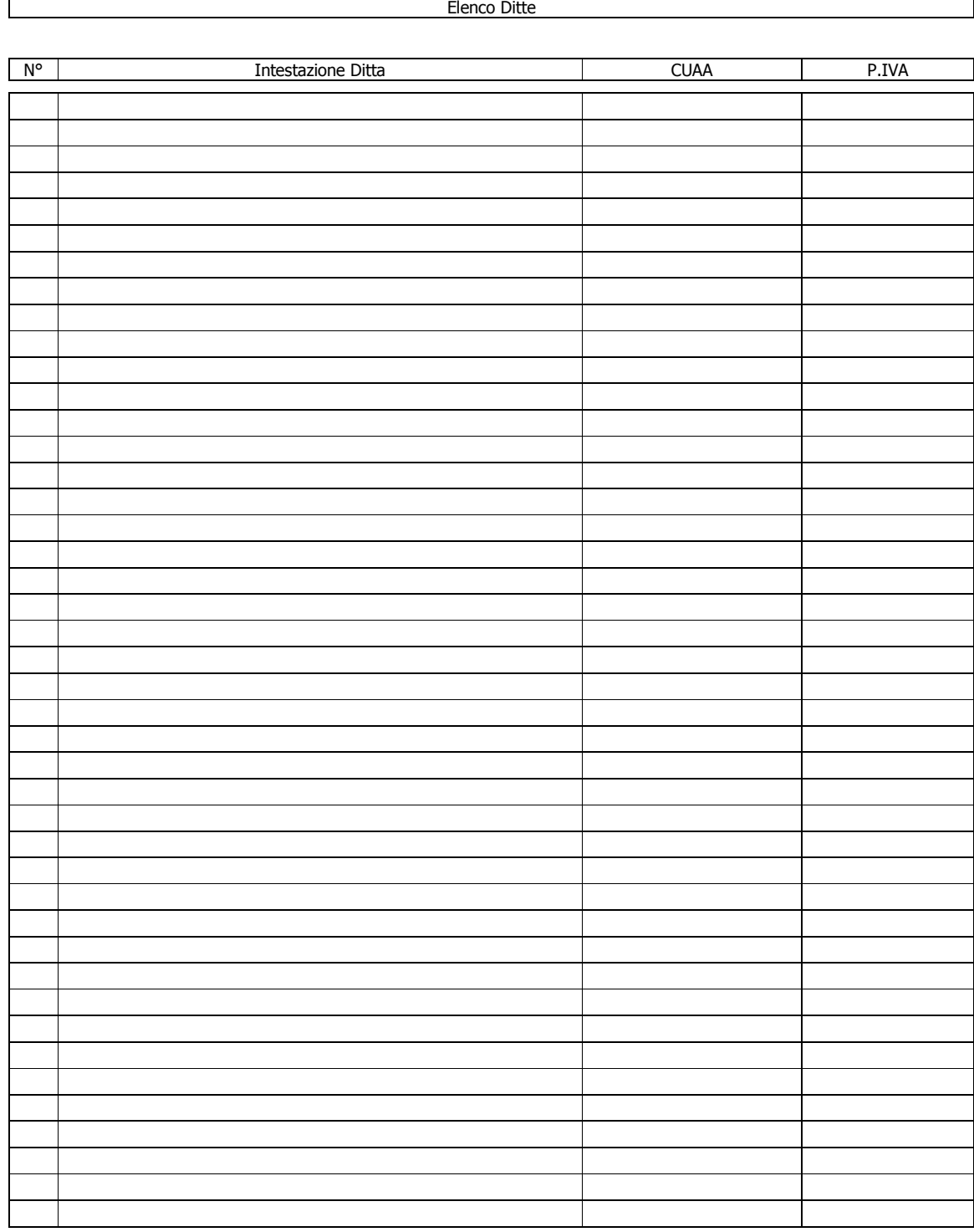

 $\overline{\phantom{a}}$  , and the contract of the contract of the contract of the contract of the contract of the contract of the contract of the contract of the contract of the contract of the contract of the contract of the contrac

 Timbro e firma del Tecnico Incaricato

### Delega- Autorizzazione

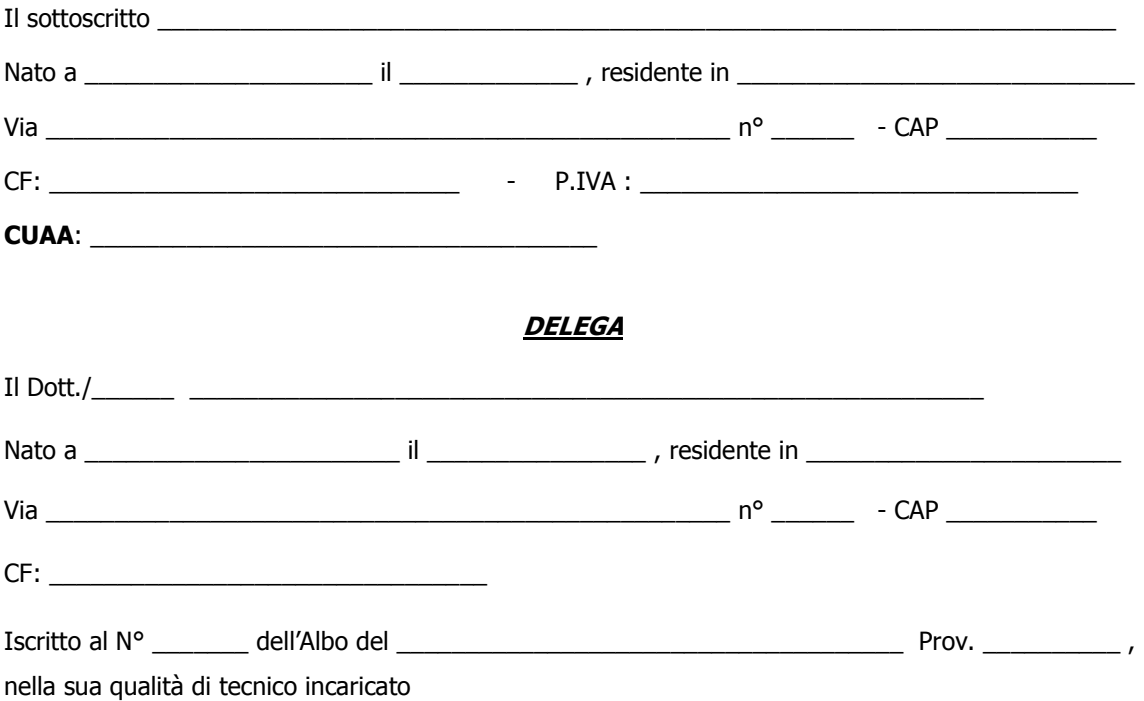

alla **Compilazione – Rilascio - Stampa -** sul portale SIAN della domanda di adesione al PSR 2007-2013 nonché alla **presentazione** di copia cartacea della stessa unitamente a tutta la documentazione di cui ai bandi di adesione al Dipartimento Agricoltura Foreste e Forestazione della Regione Calabria

### AUTORIZZA

Lo stesso all'accesso al proprio fascicolo aziendale ed ai propri dati, per gli usi consentiti e finalizzati alla presentazione della domanda di adesione al PSR Calabria 2007-2013

#### Consenso al trattamento dei dati personali

Dichiara espressamente di dare il consenso al trattamento dei propri dati personali ed alla trasmissione degli stessi agli Enti, per lo svolgimento delle relative finalità istituzionali e per attività informativa sul settore di competenza, ai fini di quanto previsto dal D. Lgs n. 196/2003

 $\overline{\phantom{a}}$  , where  $\overline{\phantom{a}}$  , where  $\overline{\phantom{a}}$  , where  $\overline{\phantom{a}}$  , where  $\overline{\phantom{a}}$  , where  $\overline{\phantom{a}}$ 

 $\mathbf{h}$  and  $\mathbf{h}$  and  $\mathbf{h}$ 

Firma

\_\_\_\_\_\_\_\_\_\_\_\_\_\_\_\_\_\_\_\_\_\_\_\_\_\_ Allegati:

Documento di riconoscimento

# **modalità di accesso al portale SIAN**

Il Portale del SIAN é disponibile sul sito dell'Organismo Pagatore (www.sian.it) ed é composto da un'area pubblica ed un'area riservata alla quale é possibile accedere solo se in possesso di opportune credenziali.

A seguito della Legge n.4 del 9 gennaio 2004 che stabilisce le disposizioni per favorire l'accesso dei disabili agli strumenti informatici ed al processo di decentramento dei servizi agli enti locali che prevede l'attivazione degli Organismi Pagatori Regionali, il Portale del SIAN é stato adeguato per migliorare gli aspetti di usabilità e adeguarlo alle recenti normative il rispetto delle norme relative all'accessibilità.

Sono accessibili tutte le pagine di navigazione e i servizi propri del portale (aree di content, funzioni di redazione, servizi di download, ecc.) fino all'attivazione dei servizi verticali, una pagina intermedia avvisa gli utenti in caso della non conformità alle regole dell'accessibilità del servizio richiesto.

La presente nota ha l'obiettivo di illustrare le operazioni da effettuare per poter fruire dei servizi protetti del SIAN pubblicati nell'area riservata del Portale ed é articolata nelle seguenti sezioni:

Configurazione della Postazione Abilitazione ai servizi protetti del SIAN Registrazione di postazione conforme

### *Configurazione Postazione di Lavoro*

L'utente dovrà disporre di una postazione tipo PC e di un collegamento alla rete Internet<sup>1</sup>

Per fruire correttamente dei servizi verticali del SIAN, alcuni dei quali ancora richiedono particolari configurazioni SW, la postazione dovrà possedere i requisiti hardware minimi che consentano l'installazione e il funzionamento di:

- **•** browser Microsoft Internet Explorer 6 SP 1 (o versioni successive);
- ambiente di esecuzione Java versione 1.4.1 (o versioni successive):
- plug-in di lettore di documenti PDF Adobe Acrobat Reader 5.0 (versioni successive).

Tutto il software citato é di utilizzo gratuito e disponibile nell'area pubblica del Portale SIAN, al link "File di Utilità" raggiungibile selezionando Utilità e poi Help.

Maggiori informazioni sono disponibili nell'area riservata del Portale, al link "Istruzioni tecniche per la fruizione dei servizi" raggiungibile selezionando Utilità e poi Help

 1 L'utente, in funzione delle proprie esigenze e possibilità, può decidere di dotarsi di qualsiasi tipo di collegamento alla rete Internet, erogato da qualsiasi provider. Per una fruizione ottimale delle applicazioni si consiglia tuttavia di utilizzare un collegamento a banda larga (DSL, HDSL, ecc.).

#### *Abilitazione ai servizi protetti del SIAN*

E' possibile accedere all'area riservata del Portale attivando il link "Accedi all'area Riservata" (in alto a destra della Home Page); viene in tal modo richiesta l'immissione delle credenziali per l'autenticazione (User Name e Password).

Agli utenti del SIAN é assegnata una User Name, nel seguito *userid,* composta dalla *prima lettera del nome seguita dal cognome dell'utente* (ad esempio per Mario Rossi la userid é *MROSSI* - si consiglia l'uso del carattere maiuscolo)*.* 

A fronte di coincidenza delle userid di utenti differenti, possono essere effettuate assegnazioni di userid diverse da quella standard ed in tal caso le eccezioni verranno comunicate puntualmente al responsabile delle utenze (ad esempio per Mario Rossi la userid é *MAROSSI* - si consiglia l'uso del carattere maiuscolo)*.* 

La password da utilizzare per la prima autenticazione é impostata secondo una regola comunicata al responsabile Regionale delle utenze Vincenzo Bua

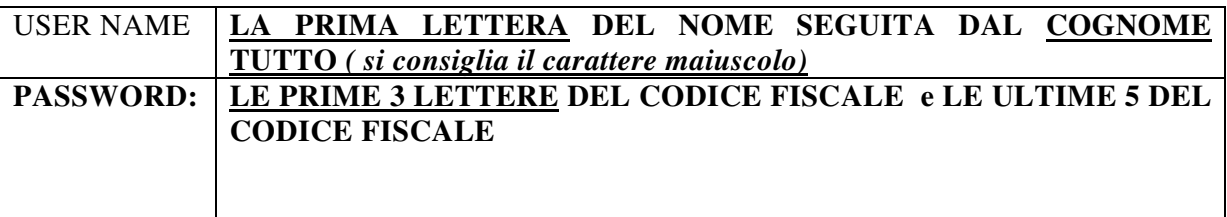

I nuovi utenti devono eseguire i passi necessari per l'attivazione della loro utenza.

Alla prima autenticazione al portale del SIAN l'utente é guidato a modificare la password di accesso al portale: tale password è quella da utilizzare per le successive autenticazioni.

Alla successiva autenticazione, l'utente riceverà un *messaggio personale*, in alto a destra sulla Home Page, che lo guiderà a stampare il modulo di "**Comunicazione Informazioni Riservate" (modulo ZGA-X-L3-001** contenente la password di ripristino, cioè la password che 1'utente può chiedere di impostare per la propria userid se dovesse dimenticare la password in uso. Si raccomanda di stampare il modulo che non sarà più disponibile nei successivi collegamenti.

A seguire, l'utente sarà re-indirizzato alla Home Page, dove troverà disponibile un nuovo messaggio personale tramite il quale é guidato alla stampa dei seguenti moduli

### **Accettazione Autorizzazione Accesso" (modulo ZGA-X-L3-002)**

deve essere compilato dall'utente ed inviato via fax al numero riportato nel modulo stesso (.si *raccomanda di non effettuare foto-riduzioni per non compromettere la leggibilità).*  Perché possa essere attivata l'utenza deve essere concessa l'autorizzazione al trattamento dei

dati personali ai sensi del D.L. 196/2003 e bisogna dichiarare di disporre personalmente dei moduli ZGA-X-L3-001, ZGA-X-L3-002, ZGA-X-L3-003, ZGA-X-L3-004 e delle informazioni in essi contenute (Integrità dei Plichi)

# **Richiesta Ripristino Password" (modulo ZGA-X-L3-003)**

deve essere conservato dall'utente ed utilizzato per richiedere il ripristino della password. "Autorizzazione Accesso al SIAN" (modulo ZGA-X-L3-004)

# **Autorizzazione Accesso al SIAN" (modulo ZGA-X-L3-004**

deve essere conservato dall'utente e contiene la userid assegnata.

. L'utente avrà a disposizione i servizi protetti dell'area riservata per cui é abilitato al massimo entro tre giorni lavorativi dalla ricezione del modulo Accettazione Autorizzazione Accesso (e' stato comunque comunicato all'AGrisian di impiegare meno tempo)

# *Registrazione di postazione conforme*

Per la fruizione di alcuni servizi del SIAN, al fine di soddisfare requisiti di sicurezza, é obbligatoriamente richiesto di operare da postazioni di lavoro identificate univocamente tramite un opportuno software di conformità. Per rendere la postazione conforme al Sistema di Servizi SIAN é necessario che vengano effettuate le seguenti operazioni:

- accedere alla postazione di lavoro come utente Amministratore;
- accedere all'area riservata del portale SIAN;

eseguire tutte le indicazioni riportate al link Registrazione Postazione Conforme, disponibile selezionando Utilitá e poi Help; tali indicazioni consentono di installare il software di conformitá, attivarlo ed, infine, di effettuare la registrazione

DOPO LA REGISTRAZIONE SI PROCEDE AD ASSEGNARE AD OGNI TECNICO I CUAA DELLE AZIENDE DI CUI SI HA LA DELEGA E QUESTO VIENE FATTO PRESSO L'UFFICIO PROVINCIALE DELL'AGRICOLTURA COMPETENTE PER IL TERRITORIO.